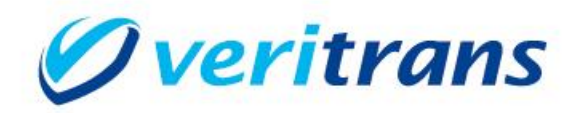

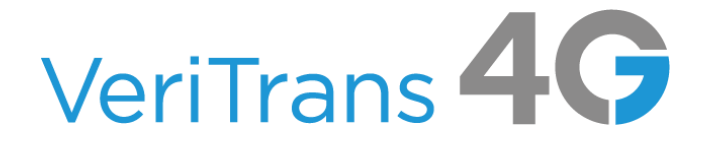

# VeriTrans4G インターフェース詳細

~Alipay 決済~

Ver. 1.1.2 (2023年9月~)

Copyright © 2023 DG Financial Technology, Inc., a Digital Garage company. All rights

## 内容

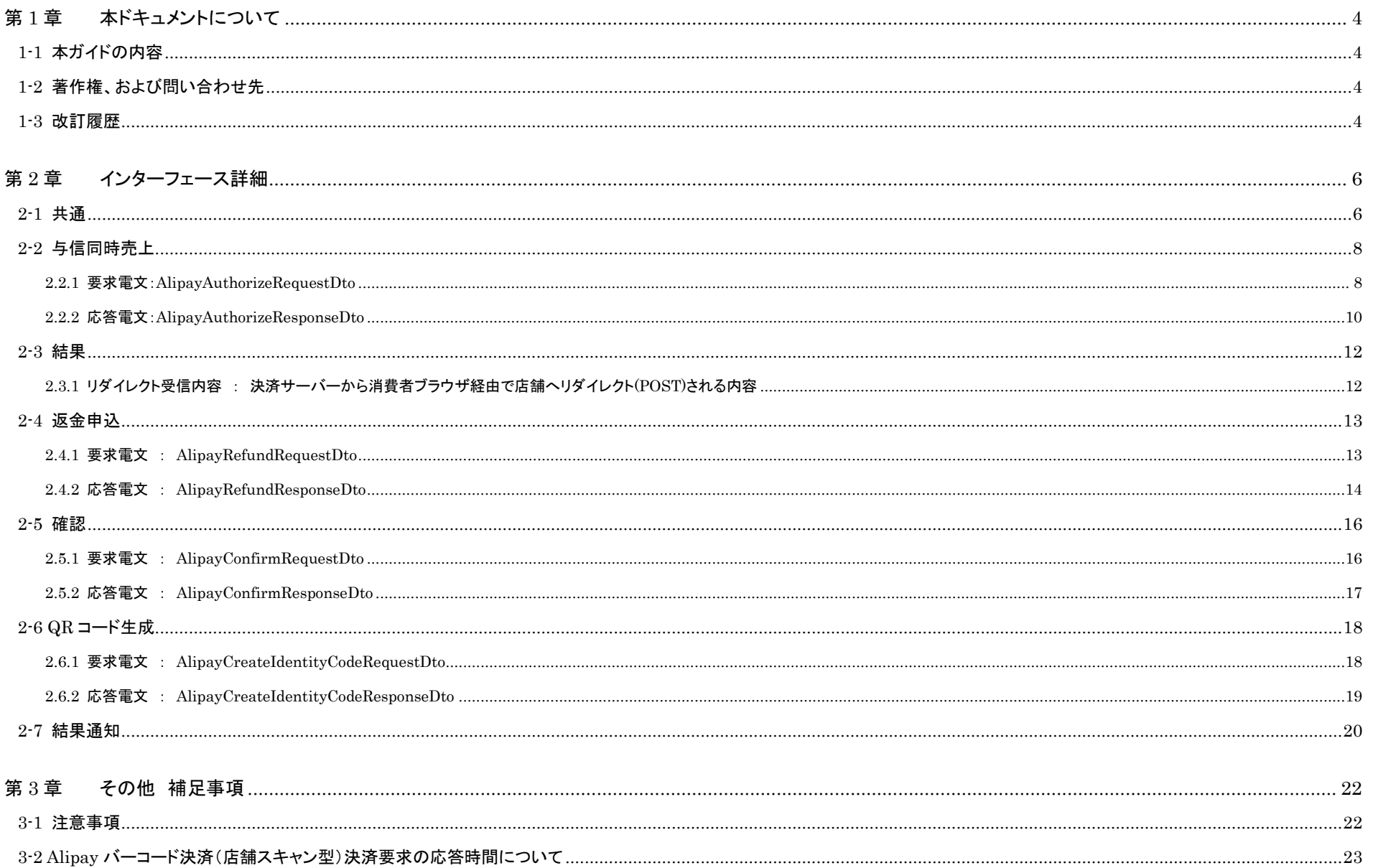

# <span id="page-3-0"></span>第1章 本ドキュメントについて

## <span id="page-3-1"></span>1-1 本ガイドの内容

本ガイドは、株式会社 DG フィナンシャルテクノロジーが提供する VeriTrans4G を利用するための専用ソフトウェア MDK(Merchant Development Kit)をインターネット店舗などに導入する開発者向けのガ イドです。VeriTrans4G Alipay 決済にて使用する電文のインターフェース詳細について記載しています。

VeriTrans4G の詳細については、『VeriTrans4G 開発ガイド』を参照して下さい。

尚、インターフェース詳細は、決済サービス毎に提供していますので、当該決済サービスの『VeriTrans4G インターフェース詳細』を参照して下さい。

### <span id="page-3-2"></span>1-2 著作権、および問い合わせ先

[著作権] 本ドキュメントの著作権は株式会社 DG フィナンシャルテクノロジーが保有しています。 Copyright © 2023 DG Financial Technology, Inc., a Digital Garage company. All rights reserved.

[お問い合わせ先] 株式会社 DG フィナンシャルテクノロジー ベリトランス テクニカルサポート 電子メール: [tech-support@veritrans.jp](mailto:bscvs-support@veritrans.co.jp) 

#### <span id="page-3-3"></span>1-3 改訂履歴

2017/04 :Ver1.0.0 リリース

※ 以下、「VeriTrans3G インターフェース詳細 ~ Alipay 決済 ~ 」 Ver 2.1.0 からの更新分を記載します。

2.2.1 要求電文: AlipayAuthorizeRequestDto の amount の上限金額の説明を変更。併せて関連箇所の記載内容を変更。

2.2.2 応答電文: AlipayAuthorizeResponseDto の entryForm の説明を追加

2.2.2 応答電文: AlipayAuthorizeResponseDto の buverChargedAmountCnv の桁数を変更

2-3 Alipay 決済 返金申込 に、返金可能期間に関する説明を追加

2017/08 :Ver1.0.1 リリース

2-5 結果通知(Alipay 決済)のオンライン決済の結果通知の通知タイミングに関する説明を修正。

2018/02 :Ver1.0.2 リリース

2.2.1 要求電文:AlipayAuthorizeRequestDto に responseType を追加

2-5 Alipay 決済 確認 を追加

2-6 結果通知(Alipay 決済)の「通知件数」の「説明」を修正(1 度に通知可能な件数を 1,000 件から 100 件に変更)

3-2 Alipay バーコード決済(店舗スキャン型)決済要求の応答時間について 説明文を修正。与信同時売上要求時のレスポンスタイプ別の説明図を追加。 2018/06 :Ver1.0.3 リリース

2.2.1 要求電文: AlipayAuthorizeRequestDto に storeId と storeName を追加

2.4.1 要求電文: AlipayRefundRequestDto の amount の説明に、返金時のレートについての説明を追加

3-1 Alipay 決済 注意事項 に、返金結果の確定が遅れる場合の説明を追加

3-1 Alipay 決済 注意事項 に、返金時のレートについての説明を追加

2018/08 · Ver1.0.4 リリース

章タイトルから「Alipay 決済」という表現を削除(冗長さの排除)

2.4 返金申込 返金が可能な期間を 90 日から 365 日に変更

2.4.1 要求電文: AlipayRefundRequestDto の reason の説明を補足

2018/09 :Ver1.0.5 リリース

2.2.1 要求電文:AlipayAuthorizeRequestDto に deviceType を追加

2019/04 :Ver1.0.6 リリース

2-6 結果通知 項目の並び順について追記

2019/08 :Ver1.0.8 リリース

2.2.1 要求電文:AlipayAuthorizeRequestDto の storeId の書式制限を 32 桁以内から 64 桁以内に変更

2−1 共通 の決済種別の説明に静的型を追加

2-6 QR コード生成 を追加

3-3 Alinay バーコード決済(消費者スキャン型支払期限について) を修正

3-1 5) バーコード決済(店舗スキャン型)の決済申込がご利用いただけない時間帯に関する注意事項を削除

2020/01 :Ver1.0.9 リリース

2-7 結果通知にバーコード決済(消費者スキャン型)で通知されるを txnTime を追加。

2022/12 :Ver1.1.0 リリース

2.3.1 リダイレクト受信内容 に pending に関する補足を追加。

2.4.2 応答電文:AlipayRefundResponseDto の mstatus の説明に pending を追加。

2023/06 :Ver1.1.1 リリース

2.2.1 要求電文:AlipayAuthorizeRequestDto の deviceType に関する以下の注意事項を削除

注)このパラメータを利用される場合には、弊社までご連絡ください。

2-7 結果通知に結果通知先 URL の設定箇所の説明を補足

2023/09 :Ver1.1.2 リリース

2-7 結果通知 取引翌日の結果の訂正について詳細を追記。また記述の順番と構成を調整。

VeriTrans4G インターフェース詳細 ~Alipay 決済~

# <span id="page-5-0"></span>第2章 インターフェース詳細

本章では、各決済にて使用する電文(Dto)について説明します。以下の表に記載されているフィールドは、店舗様にて利用可能なフィールドです。

各電文(Dto)には、以下の表に記載されていないフィールドが定義されている場合がありますが、以下の表に記載されていないフィールドは店舗様では使用することはできません。

#### <span id="page-5-1"></span>2-1 共通

■「設定」欄の内容は以下の通りです。

要求電文 … 必須項目:○ 任意項目:△ 設定不可:× その他条件付:※、※n(条件は説明欄、または欄外に記入)

応答電文 … 必ず返戻:○ 処理成功時のみ返戻:△ 返戻なし:× その他条件付:※

■orderId(取引 ID)について

店舗で任意に採番してください。申込処理毎に付ける必要があります。他の取引 ID と重複しないよう採番してください。他決済サービスとも重複できません。

また、テスト取引で使用した取引 ID を、本番取引で再度使用することはできません。

取引 ID には、半角英数字以外に"-"(ハイフン)、""(アンダースコア)も使用可能です。

■決済種別(payType)について

Alipay の決済種別は、3つのパターンがあります。各決済種別について簡単に説明します。

※決済の流れについては、『開発ガイド別冊 概略システムフロー図』の Alipay 決済をご参照ください。

●オンライン決済 : EC サイトで決済をするケースです。店舗様の EC サイトから Web ブラウザを介して、Alipay 決済画面に遷移して決済する方式です。

●バーコード決済(店舗スキャン型) : 主に実店舗のレジで決済するケースです。消費者のアプリ上に表示されたバーコードを店舗様で読み取って決済する方式です。

●バーコード決済(消費者スキャン型) : 主に実店舗のレジで決済するケースです。このケースは、QR コードの発行の方法により 2 つ(動的型/静的型)に分けられます。

動的型・・・取引ごとに QR コードを生成し、その QR コードを店舗様が表示し、消費者アプリで読み取り決済する方式

静的型・・・主に店舗ごとに固定の QR コードを生成し、その QR コードを店舗様が表示し、取引ごとに消費者アプリで読み取り、金額入力を行い決済する方式

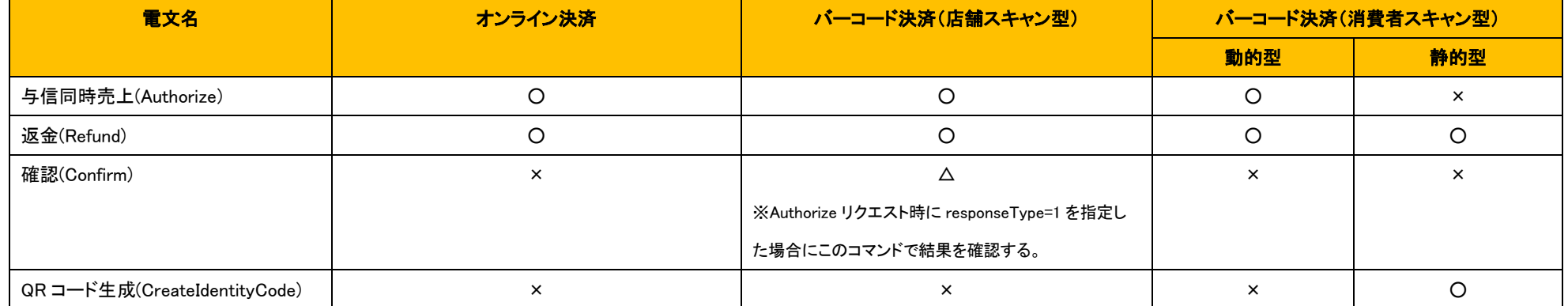

決済種別ごとに利用可能な電文は以下のとおりです。

## <span id="page-7-0"></span>2-2 与信同時売上

## <span id="page-7-1"></span>2.2.1 要求電文:AlipayAuthorizeRequestDto

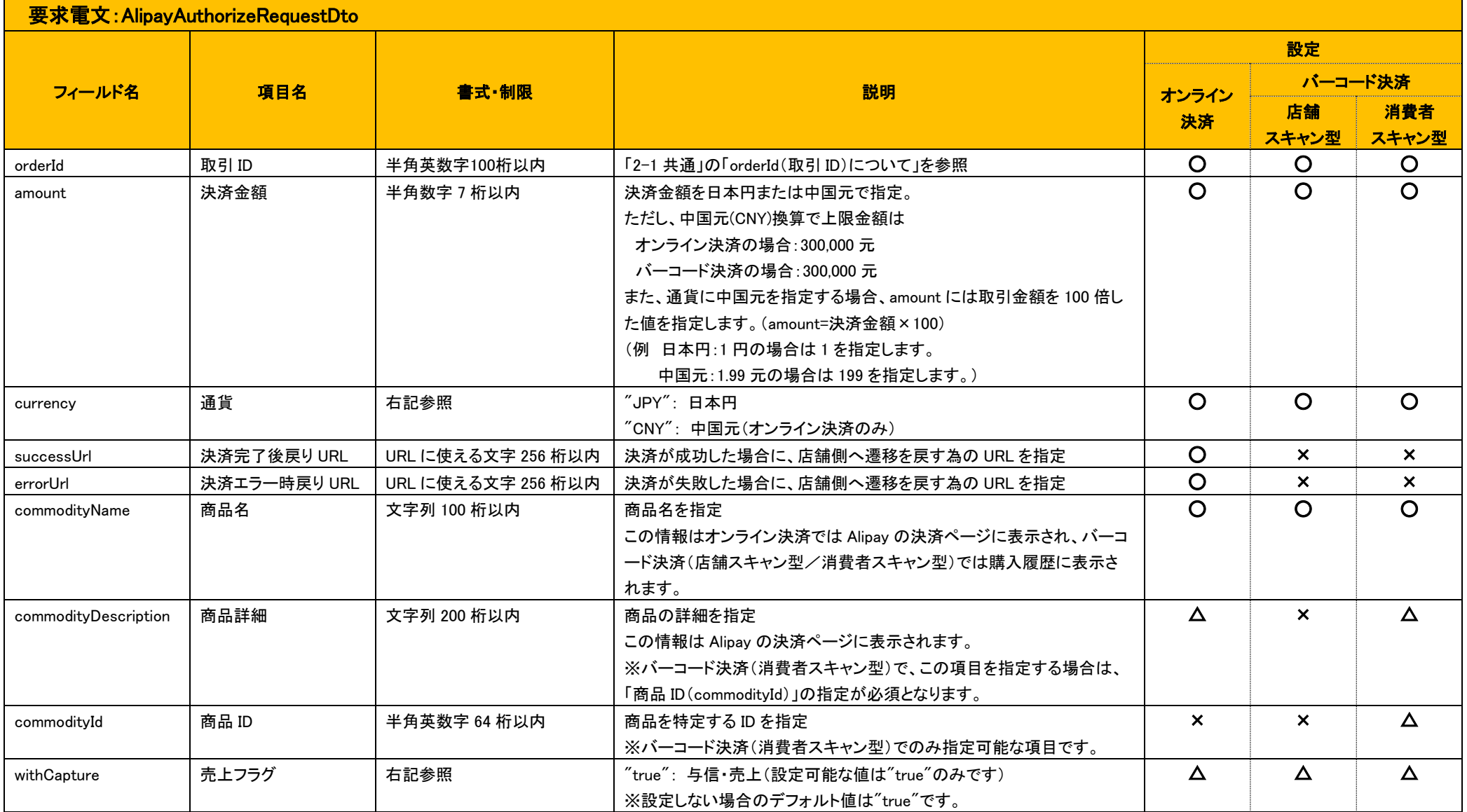

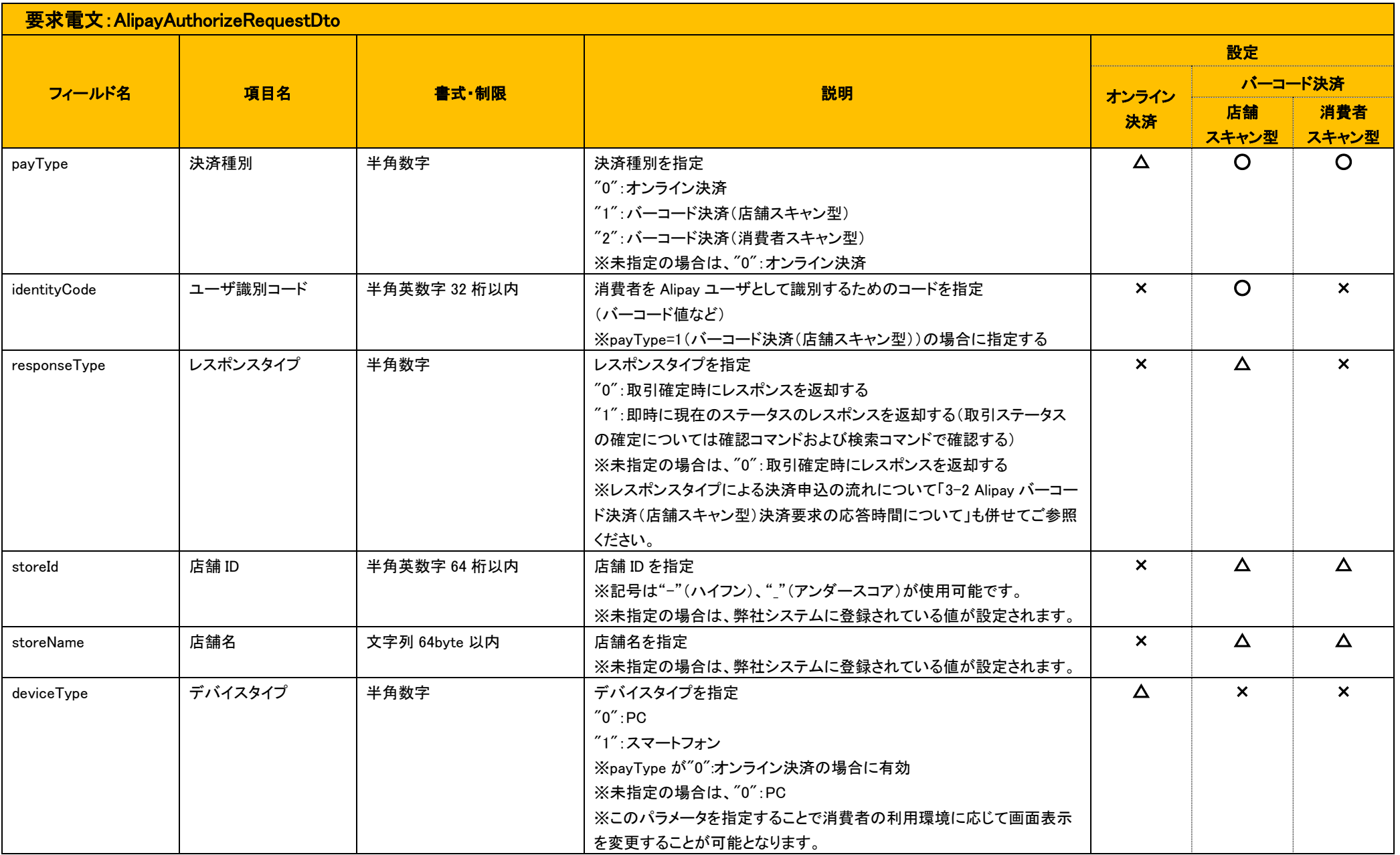

### <span id="page-9-0"></span>2.2.2 応答電文:AlipayAuthorizeResponseDto

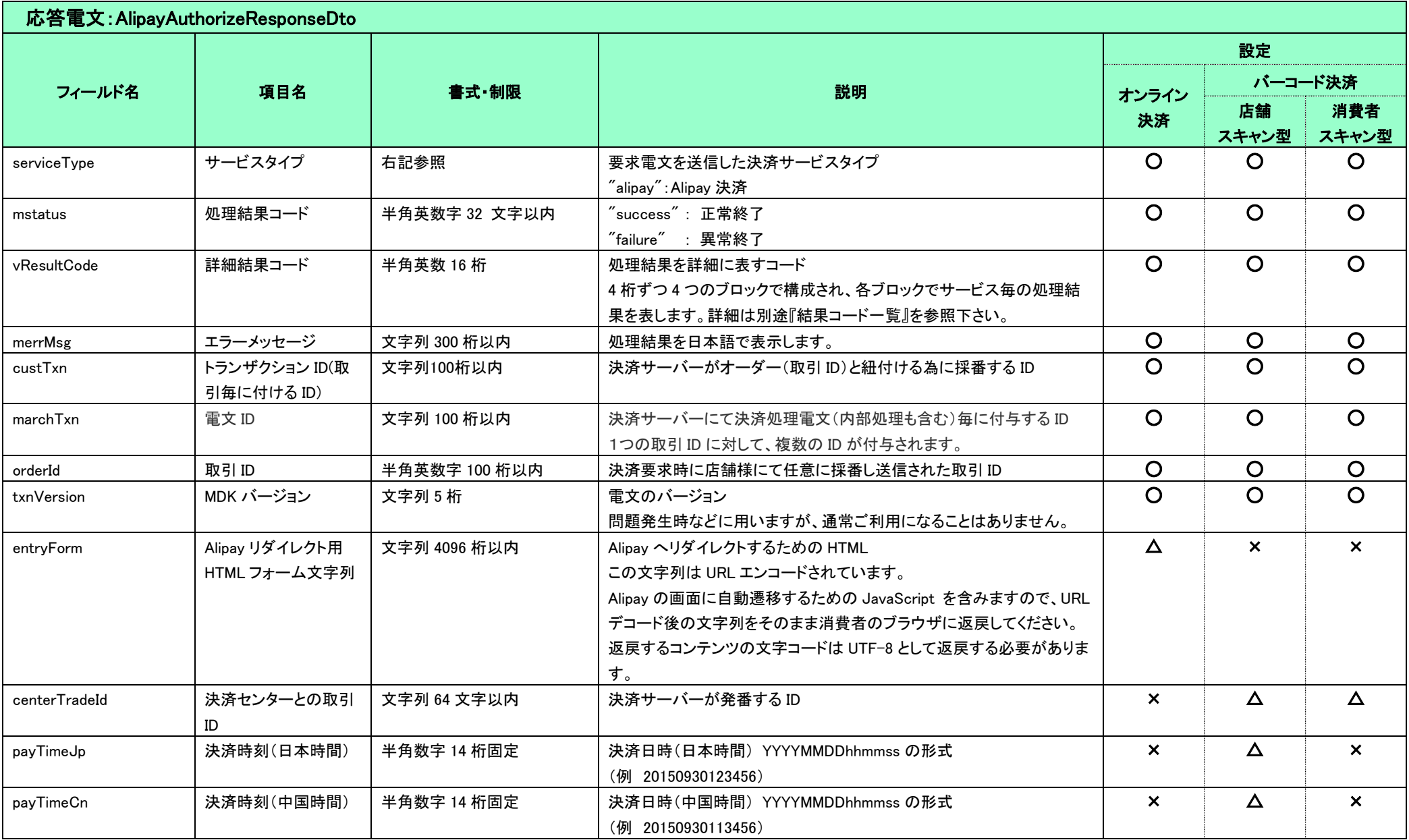

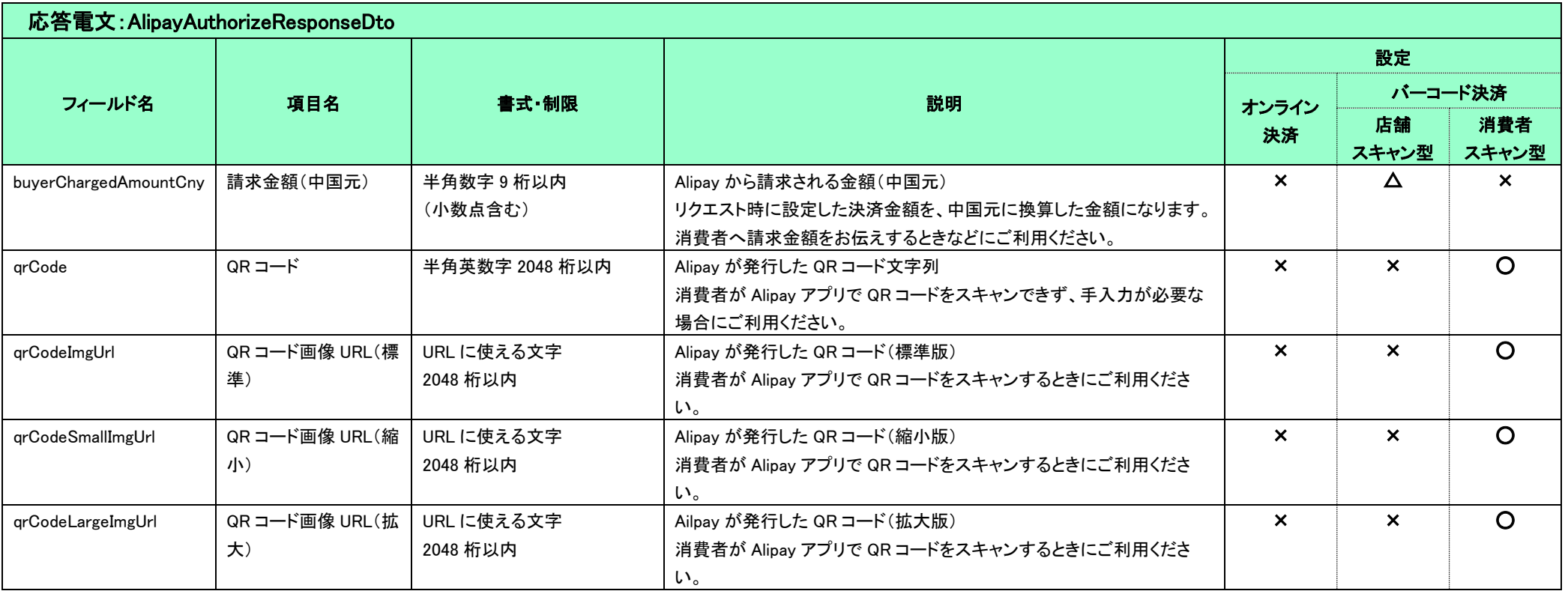

#### <span id="page-11-0"></span>2-3 結果

#### <span id="page-11-1"></span>2.3.1 リダイレクト受信内容 : 決済サーバーから消費者ブラウザ経由で店舗へリダイレクト(POST)される内容

※オンライン決済の場合のみ、リダイレクトされます

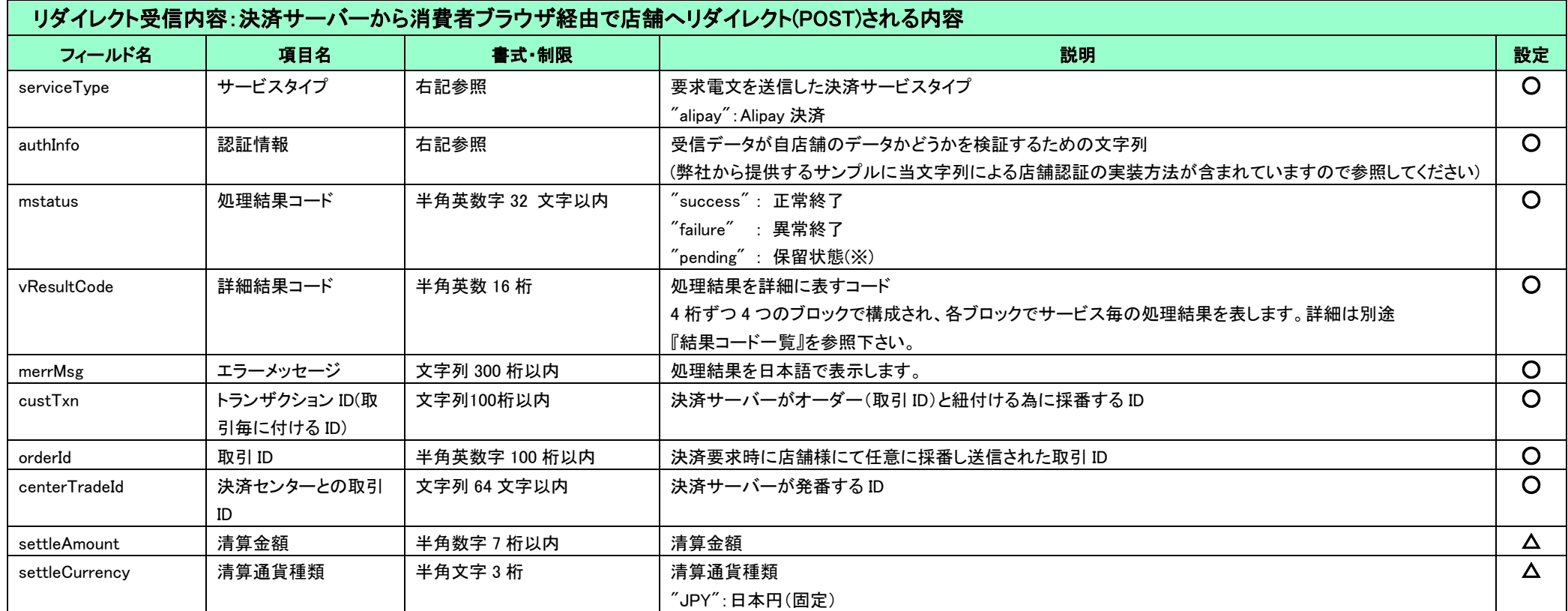

(※) pending について

- ブラウザが Alipay のサイトから弊社 URL に戻ってきた時点で、決済サーバーが Alipay からの結果通知を受信してない場合は、Alipay に決済結果の問合せを行っています。 その問合せ結果が何らかの問題(一時的な通信の問題等)で正常に取得できなかった場合に pending となります。
- pending となった時点では加盟店様への結果通知(PUSH 通知)は送信しませんが、弊社側で結果が確認できたタイミングで結果通知(success または failure)を送信します。 ただし、状況により翌日の運用対処となる可能性があり、その場合には結果通知を送信できないことがあります。

結果通知が送信できない場合には、テクニカルサポートまたはカスタマーサポートからご連絡させていただきます。

- pending が発生した場合は、その時点で失敗扱いとしていただき、後から成功していたことが確認できた場合には、返金を行っていただくことをお勧めします。
	- お客様には一時的な障害のため決済が失敗したことと、万が一成立している場合には後ほど返金されることをご案内ください。

## <span id="page-12-0"></span>2-4 返金申込

返金が可能な期間は、支払い日から 365 日間となります。また、決済金額の残高が 0 円になるまで繰り返し実行できます。 なお、決済種別(オンライン/バーコード決済(店舗スキャン型)/バーコード決済(消費者スキャン型))によって、返金の扱いが異なりますのでご注意ください。

- 
- オンライン決済では、返金申込みという扱いになります。翌日以降、返金自体が成功か失敗かの結果が得られます。通貨は、Authorize(与信同時売上方式)時に指定した通貨と同じものになります。
- バーコード決済(店舗スキャン型/消費者スキャン型)では、即時に返金が成功か失敗かの結果を得られます。

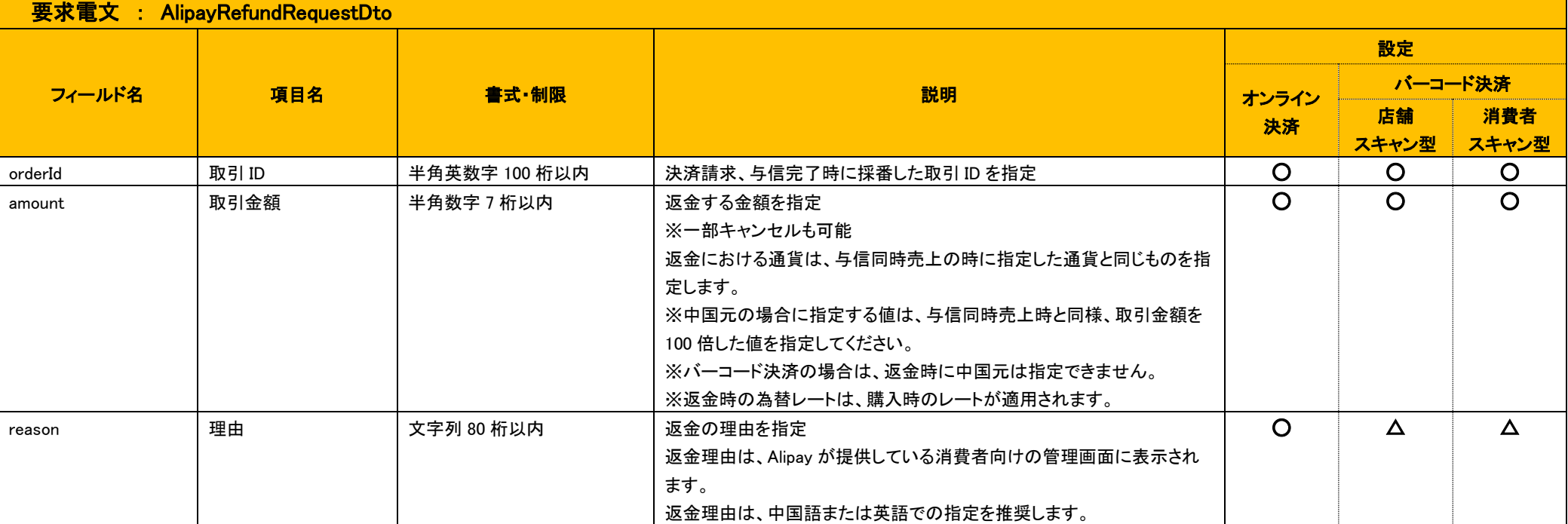

#### <span id="page-12-1"></span>2.4.1 要求電文 : AlipayRefundRequestDto

<span id="page-13-0"></span>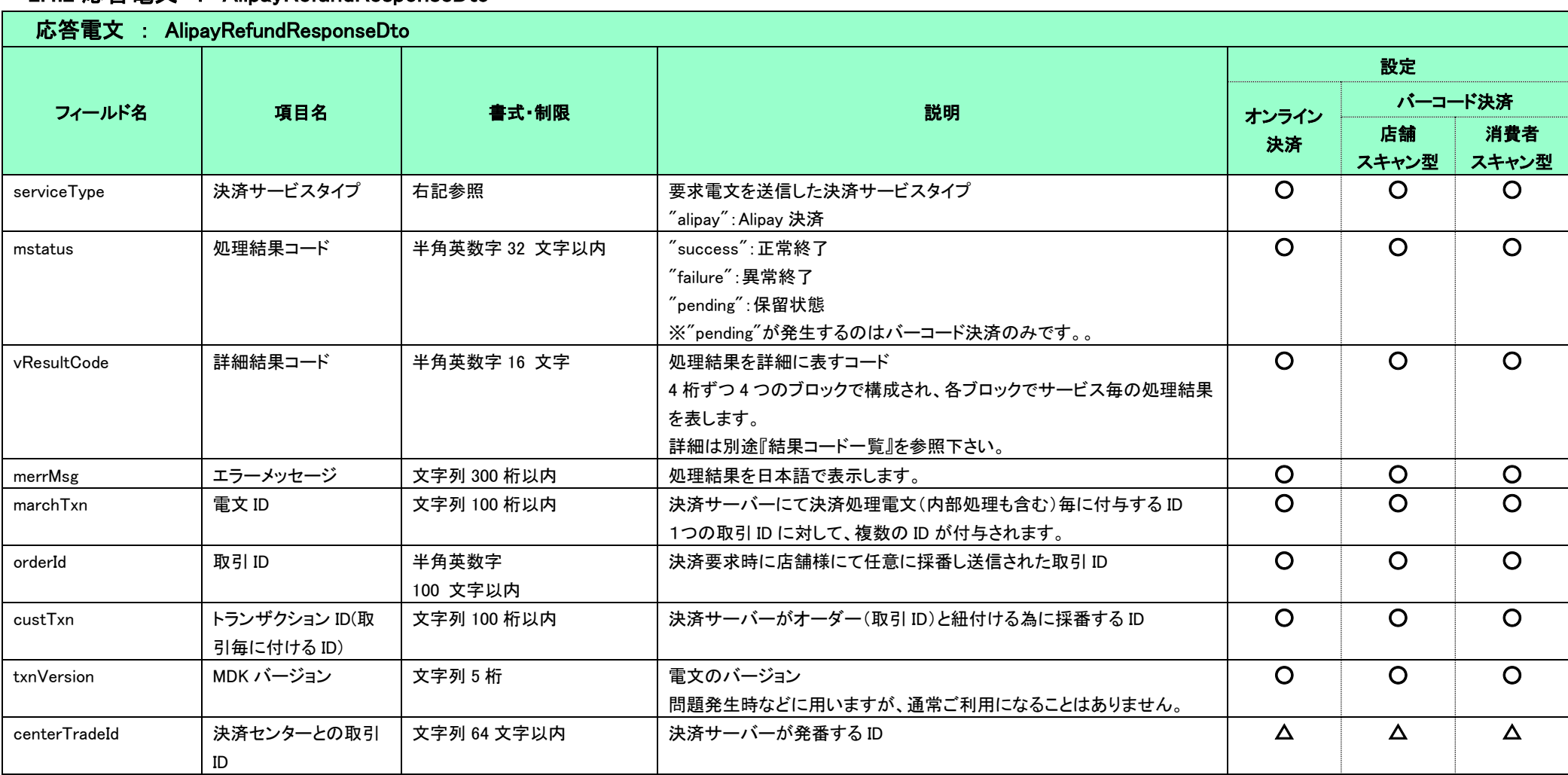

### 2.4.2 応答電文 : AlipayRefundResponseDto

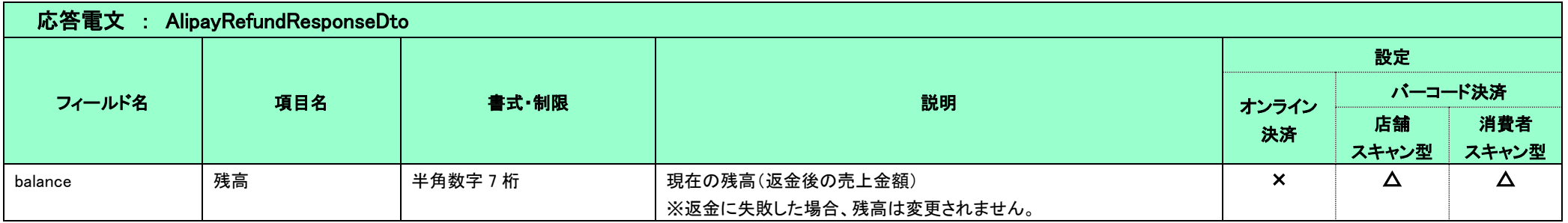

#### <span id="page-15-0"></span>2-5 確認

バーコード決済(店舗スキャン型)の取引について確認コマンドを利用して決済ステータス確認を行うことができます。 オンライン決済およびバーコード決済(消費者スキャン型)の取引では使用できません。

使用例)

- 与信同時売上要求時のレスポンスタイプで「1:即時に現在のステータスのレスポンスを返却する」を指定し、応答電文の詳細結果コードで「YG12(消費者承認待ちです。)」を受信した場合
- 与信同時売上要求でリクエストタイムアウトし取引の決済ステータスを確認できなかった場合

確認要求電文においてもレスポンスタイプを指定することができ、決済ステータスを確定時に返却するか即時に返却するかを選択可能です。

確認要求で決済ステータスが確定した場合、成功時には「Y001」を失敗時には対応するエラーの詳細結果コードを、決済ステータスが未確定の場合には「YG12」を返却します。

コマンドは繰り返し使用することができます。既に決済ステータスが確定している取引に対する確認要求の場合、取引が成功していれば「Y002」を、失敗時は「YC08」を返却します。

※ 尚、決済ステータスが「YG12」のまま残っている取引は弊社の決済ステータス確定リカバリ処理にて、決済申込から一定時間が経過するとステータスの確定を行います。

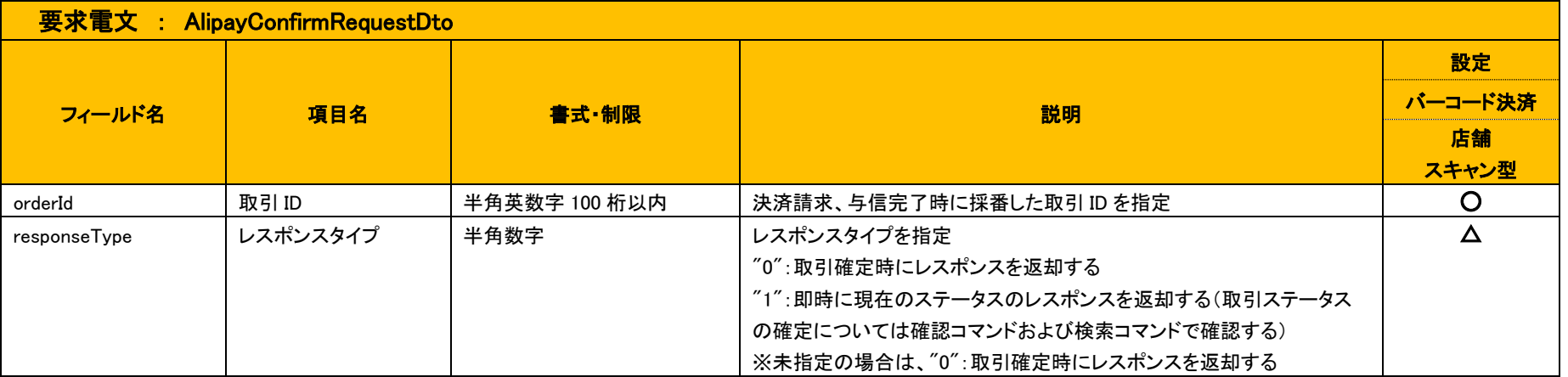

#### <span id="page-15-1"></span>2.5.1 要求電文 : AlipayConfirmRequestDto

## <span id="page-16-0"></span>2.5.2 応答電文 : AlipayConfirmResponseDto

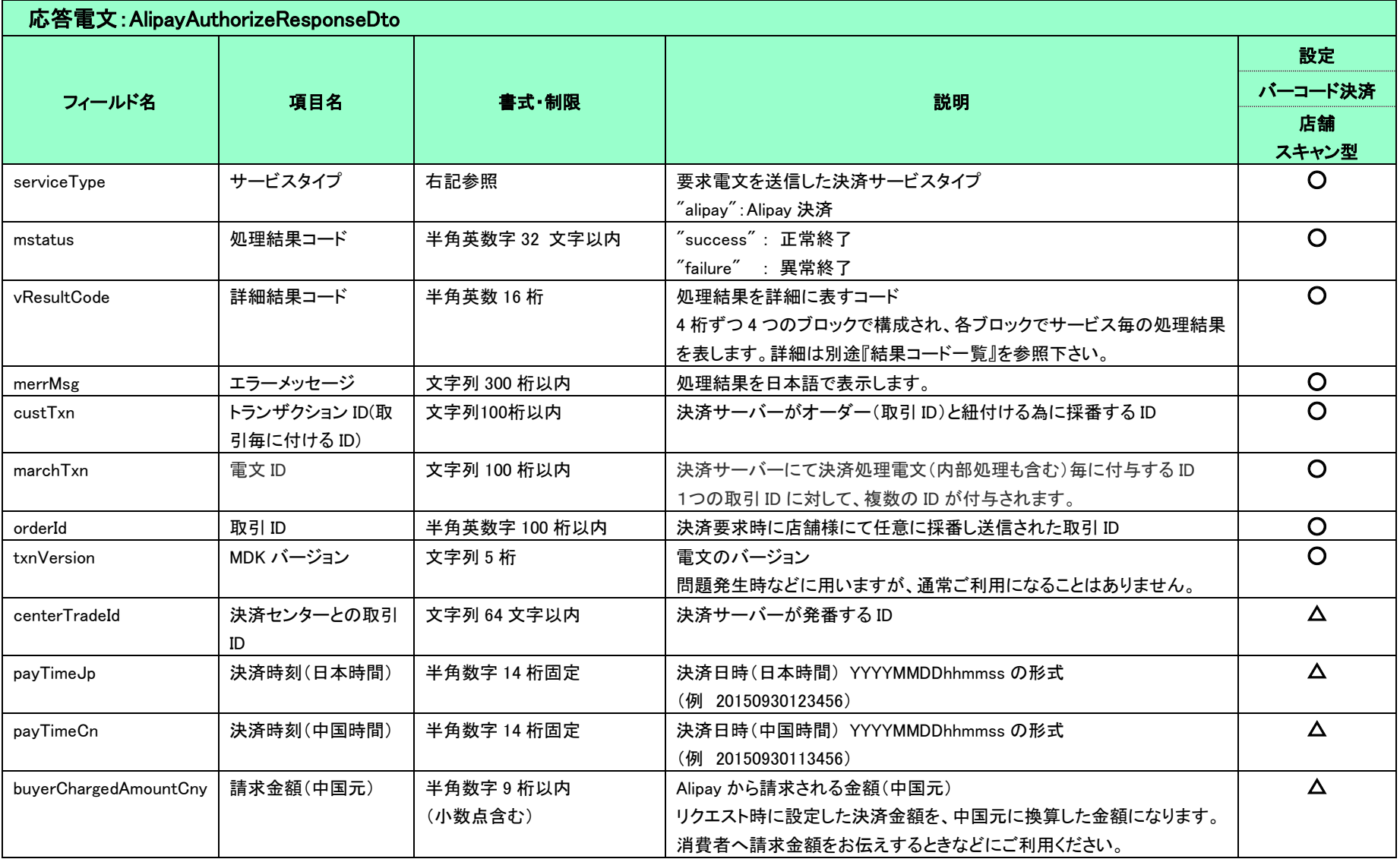

#### <span id="page-17-0"></span>2-6 QR コード生成

バーコード決済(消費者スキャン型)の取引について QR コード(静的型)を事前に発行し、以下の流れで決済をします。

- 1) QR コード生成で QR コードを発行
- 2) 決済時、発行した QR コードを消費者に提示し、消費者が Alipay アプリよりスキャン
- 3) 消費者が Alipay アプリ上で金額を入力し、店員が金額を確認し、決済確定
- 4) 加盟店は結果通知、もしくは検索結果の内容より決済結果を取得

発行した QR コードは複数の取引でご利用頂くことが可能です。(上記、2)~4)を繰り返し実行可能です。)

※オンライン決済およびバーコード決済(店舗スキャン型)の取引では使用できません。

<span id="page-17-1"></span>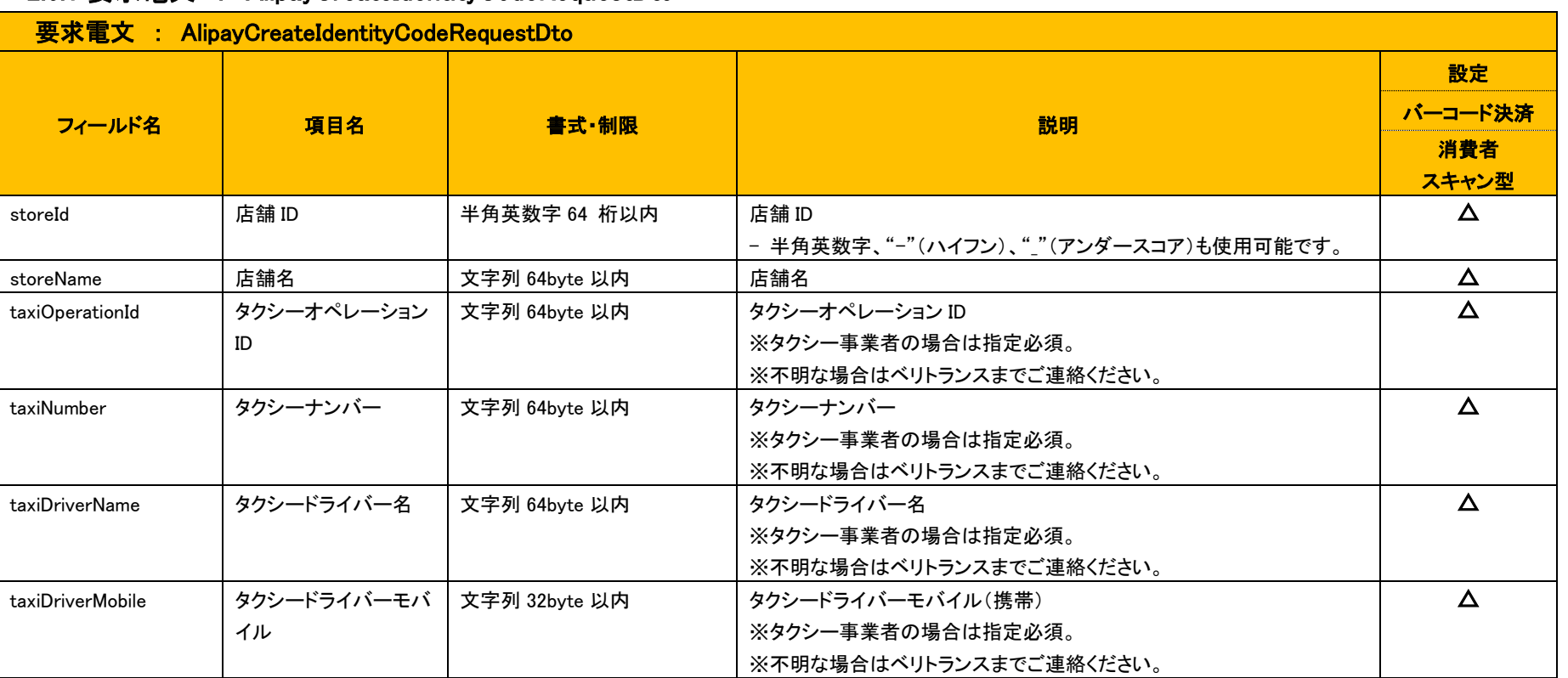

#### 2.6.1 要求電文 : AlipayCreateIdentityCodeRequestDto

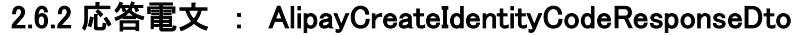

<span id="page-18-0"></span>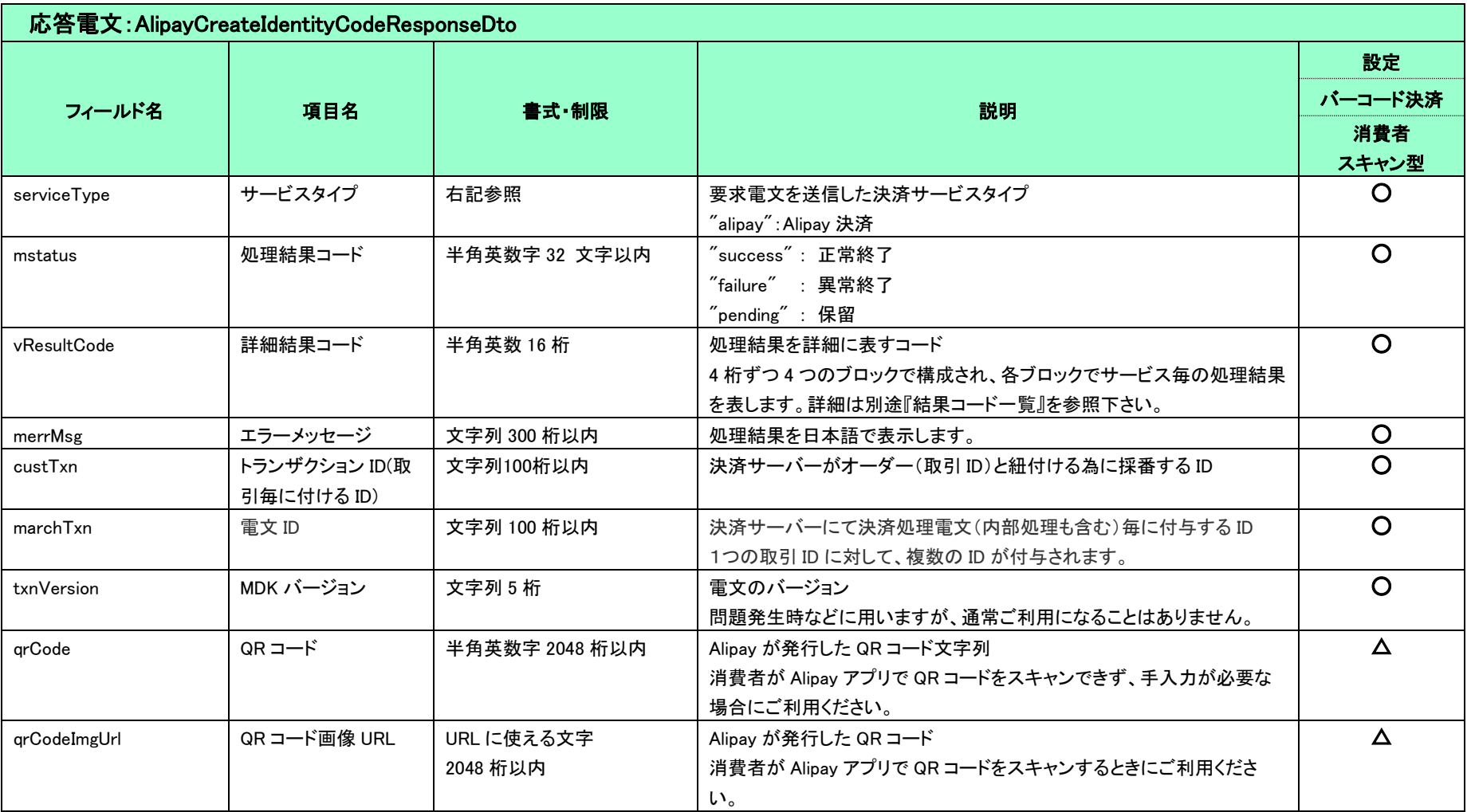

#### <span id="page-19-0"></span>2-7 結果通知

※結果通知は、オンライン決済とバーコード決済(消費者スキャン型)の場合に通知されます。(バーコード決済(店舗スキャン型)では通知されません。)

#### ● オンライン決済の場合

- > 与信、返金が結果通知対象となります。
- 与信時の結果通知は、決済サーバーが Alipay 決済センターから決済請求に対する完了通知を受け取り、該当の取引が完了したと判断した後通常 5 分以内に店舗様へ通知されます。
- 決済申込み要求後、Alipay 決済画面で決済の確定が可能な時間は最大 30 分となります。そのため、申込から最大 30 分遅れて結果通知が送信される可能性があります。
	- Alipay 決済画面に遷移すると、画面上でタイマーが動作しているのが確認できます。30 分以内であれば、一度ブラウザを閉じたとしても、再度 Alipay にアクセスして決済を確定できます。
- 取引の翌日に Alipay から届く清算データと決済サーバーの取引データを比較し、差異が発生した場合は、訂正後の内容で再度通知が送られます。 決済センターと弊社の取引ステータス整合性チェックを翌日に行っています。その際、何らかの原因により、稀に弊社側で成功として扱っていた取引が失敗しているといった不整合が発生する可能 性があります。この場合には再度新しいステータスでの結果通知を店舗様へ送信します。

この事象の発生は全加盟店様で年 1 件程度の頻度となっており、発生時には弊社のオペレーターより別途ご連絡をさせていただきます。

もしもこの事象が発生した場合には、たとえば加盟店様では既に消費者様に商品の発送をしているなど、運用に支障が出る事も想定されますので、念のため考慮された運用をご検討ください。

- > 返金申込時の結果通知は、返金申込が失敗した場合のみ通知されます。 決済サーバーは、返金申込に対する Alipay 決済センターからの失敗通知を受け取り、該当の取引が失敗したと判断した後通常 5 分以内に店舗様へ通知します。 Alipay 決済センターでの返金処理は、返金申込を行った翌日以降となります。
- バーコード決済(消費者スキャン型)の場合
	- 結果通知は、決済サーバーが Alipay 決済センターから完了通知を受け取り、該当の取引が完了したと判断した後に加盟店様へ通知されます。
	- > 与信が結果通知対象となります。

#### 下表に、電文項目の詳細を示します。

#### 結果通知に関するサービス共通の仕様については、『開発ガイド』を併せてご参照ください。

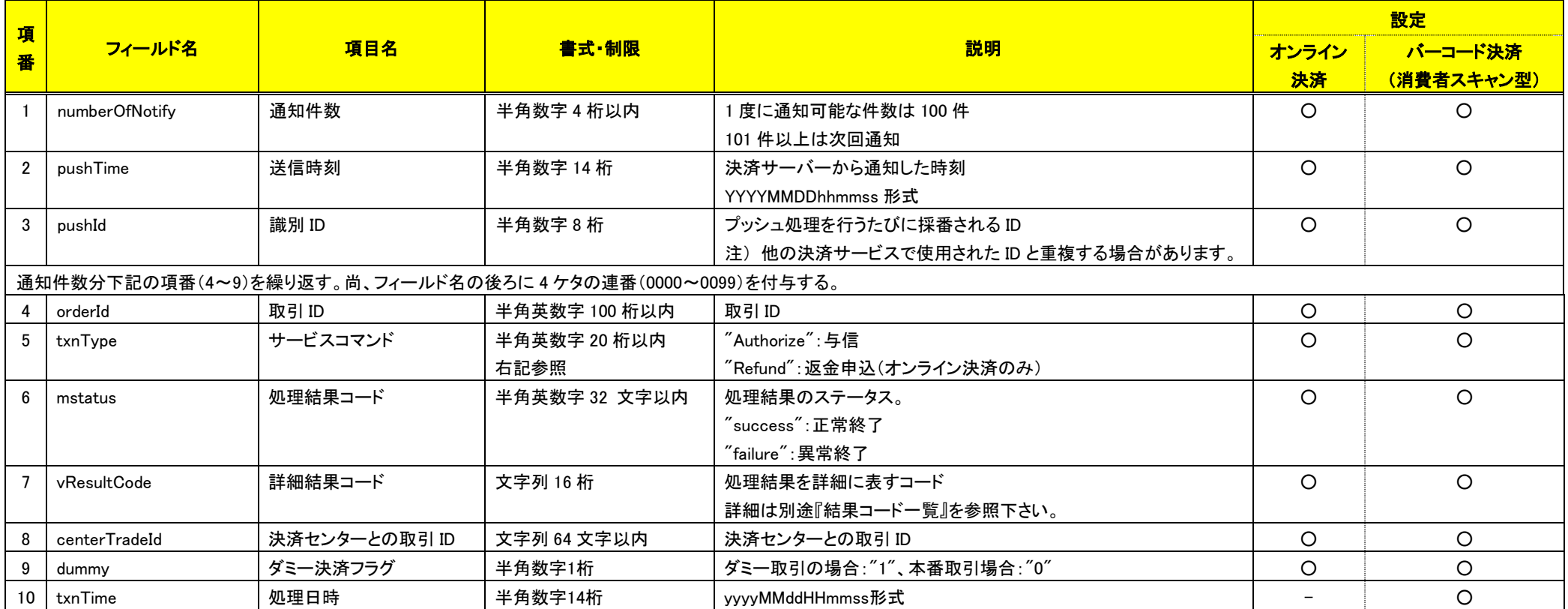

(注意事項)

pushId(識別 ID)は、他の決済サービスで使用された Id と重複する場合がありますので、ユニークキーとして処理しないようにしてください。

項目の並び順は、必ずしも表の順序とは一致しません。

結果通知を受信するための URL は、MAP 管理画面(Merchant Administration Portal)の「各種設定変更」の画面で設定してください。

# <span id="page-21-0"></span>第3章 その他 補足事項

## <span id="page-21-1"></span>3-1 注意事項

- 1) 一回の支払限度額は、中国元(CNY)換算で 300,000 元までとなります。
- 2) オンライン決済の場合、返金自体が成功か失敗かの結果が得られるのは、翌日以降となります。(バーコード決済の場合は、即時に成功か失敗の結果が得られます。)
	- Alipay の仕様上、返金結果の確定が遅れる場合があります。また、最長何日程度の遅れが発生するかの仕様は非公開となっております。 これまでの発生件数は年に 1~2 回、3~4 日程度の遅延を確認しております。 ※2018 年 5 月現在
- 3) 与信同時売上金額を超えないかぎり、金額の一部のみ返金することも可能です。
- 4) Alipay オンライン決済のみマルチ通貨に対応しています。Authorize(与信同時売上方式)時に、決済金額を日本円、または中国元で設定できます。また、Refund(返金)における通貨は、Authorize(与 信同時売上方式)時に指定した通貨と同じものになります。返金時の為替レートは、購入時のレートが適用されます。

ただし、「清算金額」と「清算通貨」については、JPY(日本円)で返却いたします。CNY(中国元)では返却しないため、消費者への中国元での請求については、消費者自身で Alipay 側のサイトで確認 する必要があります。

また、為替レートを事前に取得する仕組みが提供されていないため、決済金額を日本円で指定した場合、中国元の金額は Alipay のサイトにリダイレクトした後に分かります。

#### <span id="page-22-0"></span>3-2 Alipay バーコード決済(店舗スキャン型)決済要求の応答時間について

Alipay バーコード決済(店舗スキャン型)では、Alipay 社側で消費者の利用状況をチェックしており、Alipay 社で再認証が必要であると判断した場合に消費者のアプリで認証を促す仕様になります。 消費者認証処理が発生すると決済処理が完了するまでに時間がかかることがございます。

弊社では、加盟店様(店舗様)に**決済待ち時間(秒)**を設定していただくことで決済処理期限をコントロールする機能を設けております。決済待ち時間の初期設定値は 45 秒となっており、15 - 200 秒で設定 可能です。(「決済待ち時間」は、MAP(Merchant Administration Portal)から変更可能です。)

例えば、決済処理にて長時間待つことが難しい加盟店様ではこの値を短めに設定するなどして運用を行ってください。

この期限を超えた場合には、弊社から Alipay 社へ取引を無効にする要求を行うため、取引自体が無効になり結果応答は「失敗」となります。

例えば、期限を 90 秒に設定された場合には、この期限まで認証の状況を確認します。もし、この時間まで認証されなかった場合には取引が無効になります。

※弊社では、「決済待ち時間」後に取引無効の要求を行うため、**「決済待ち時間」+数秒~十数秒程度**を MDK のタイムアウト値として設定してください。

下記では、与信同時売上要求時のレスポンスタイプの指定別で決済の流れを図示します。

● レスポンスタイプ「0:取引確定時にレスポンスを返却する」

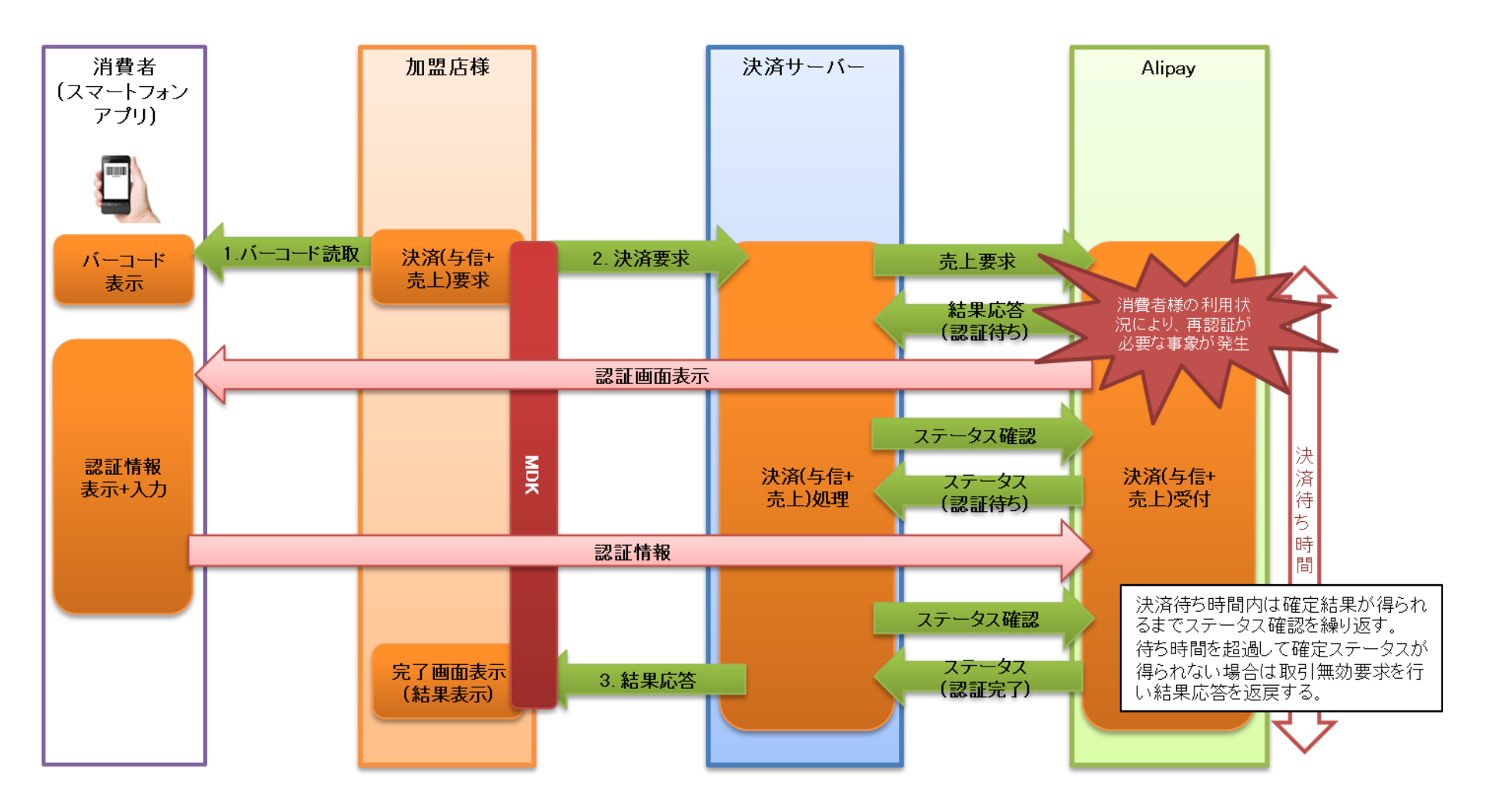

● レスポンスタイプ 「1:即時に現在のステータスのレスポンスを返却する」

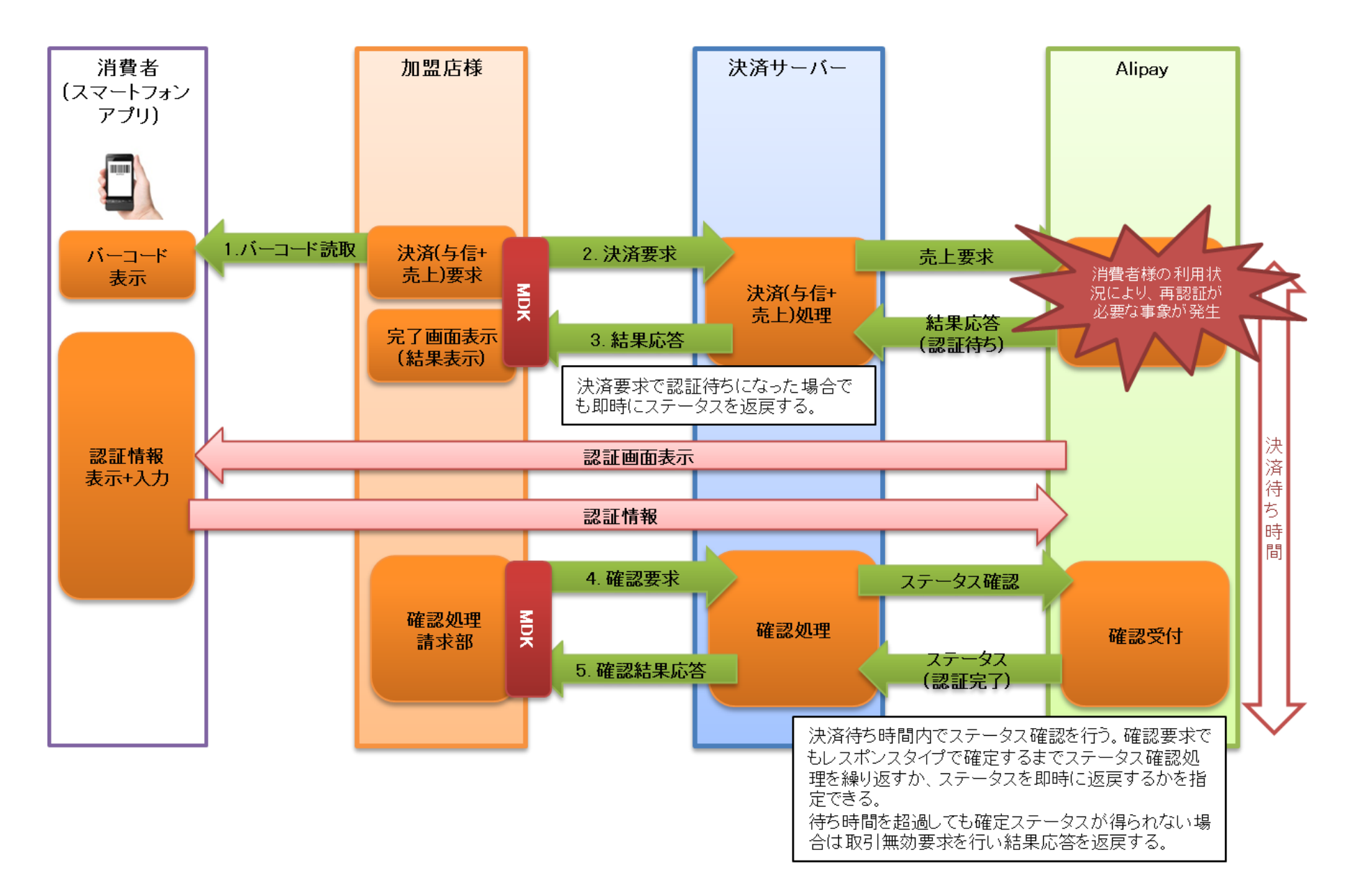

## <span id="page-25-0"></span>3-3 Alipay バーコード決済(消費者スキャン型支払期限について)

Alipay バーコード決済(消費者スキャン型)では、Authorize コマンドを利用して QR コードを発行した場合、Alipay 社側で QR コード発行後の支払期限を指定できる仕様になります。(デフォルト 30 分となって おります。)※CreateIdentityCode コマンドを利用して QR コードを発行した場合には、支払期限を指定できません。

この期限内に消費者側で QR コードをスキャンし決済を成立させなければなりません。

そのため、加盟店様がご提供のサービスに合わせてこの期限を変更してください。なお、支払期限については、MAP から変更可能です。(1 分~15 日の間で指定することができます。)

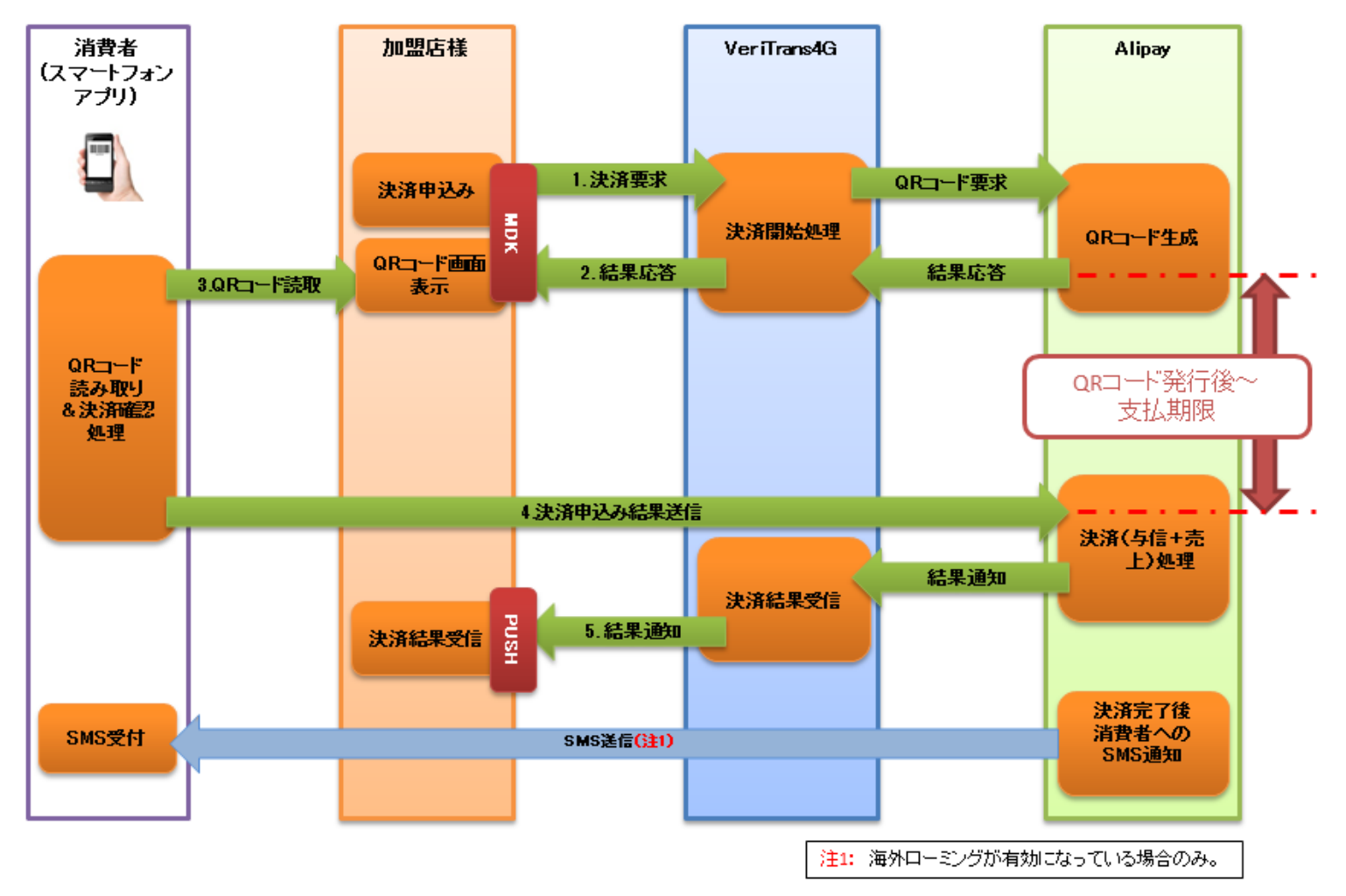

<sup>※</sup>QR コードはワンタイムコードの為、発行後読取されずに一定時間経過するとコードが無効になります。